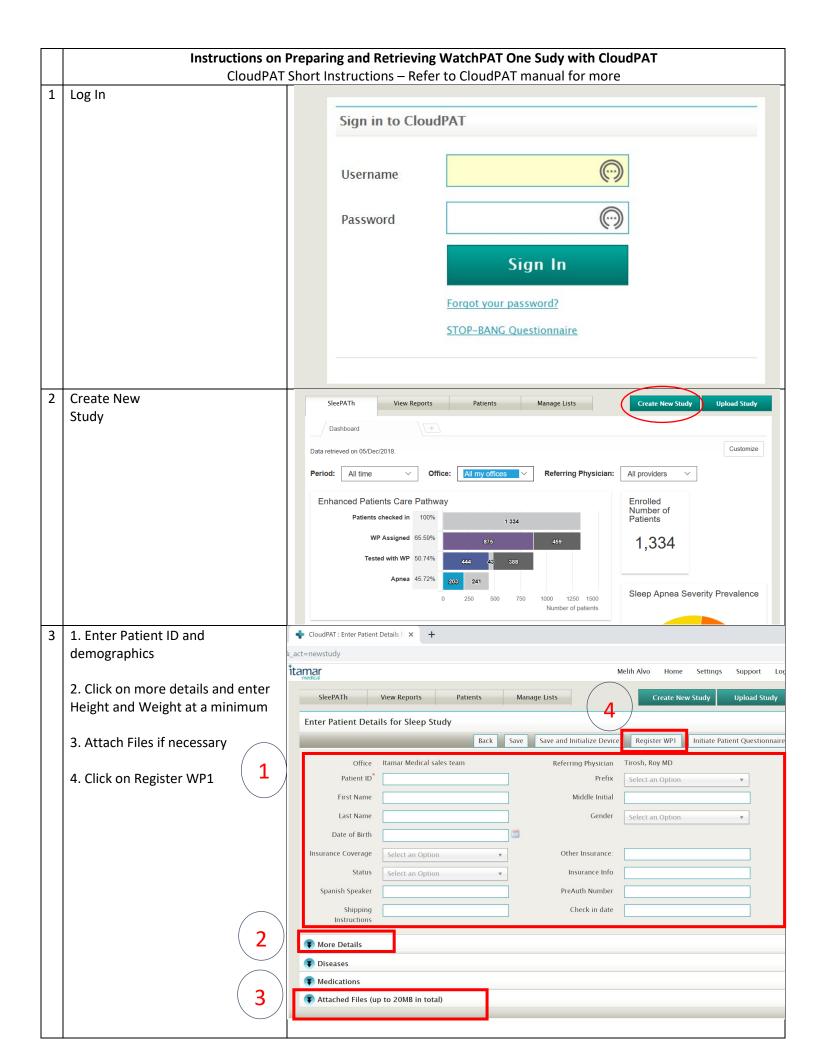

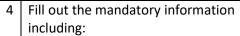

- Device SN (Can be found on the side of WatchPAT ONE box)
- PIN
- Max Number of PIN Retries
- PIN Type
- Email for notification
- Assign Interpreting Physician now or after completion

## Pls Note:

Define a PIN for your patient based on PIN selection criteria (4 first/last digit of SSN, credit card, mobile phone etc.)

2- Click "Proceed with registration"

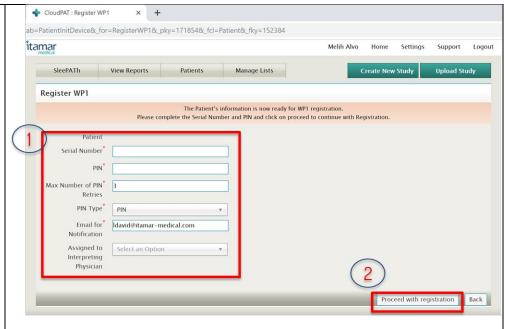

## 5

## Please note messages

- Registration was successful
- You can click on **Back** button if you wish to see the patients data and add additional information

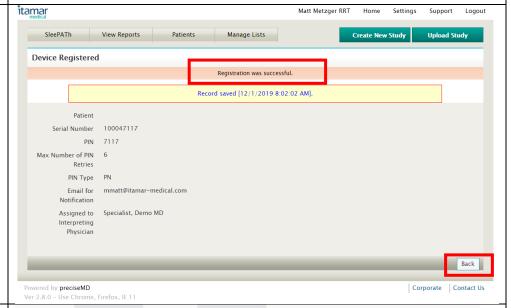

## Device is now ready for Patient 6 Be sure to:

- Have them download the WatchPAT One application to their smart phone (Apple or Android)
- Give them a Triple A battery
- Let them know all the instructions for using the WatchPAT one is within the app
- Keep the phone within 15 feet of their bed and keep the phone plugged in
- Hit the End Study button in the morning when they wake up.

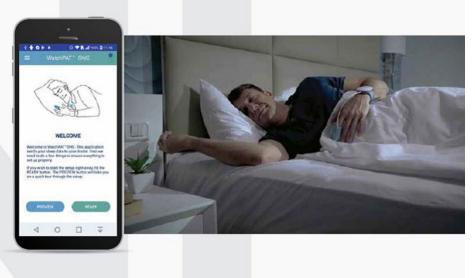

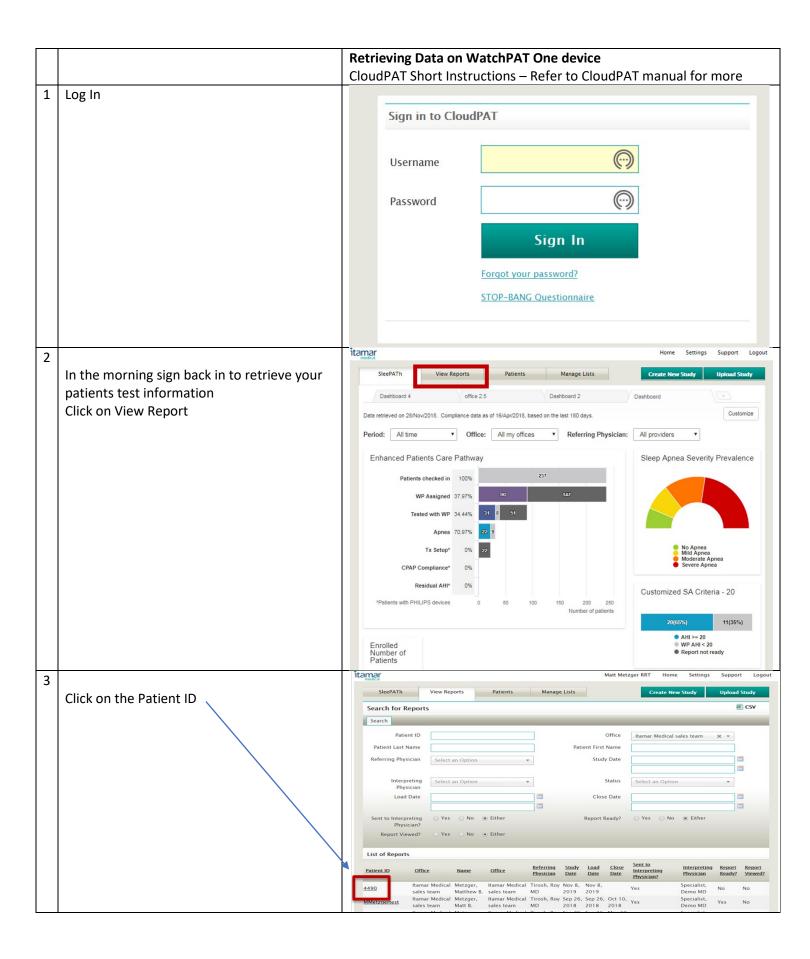

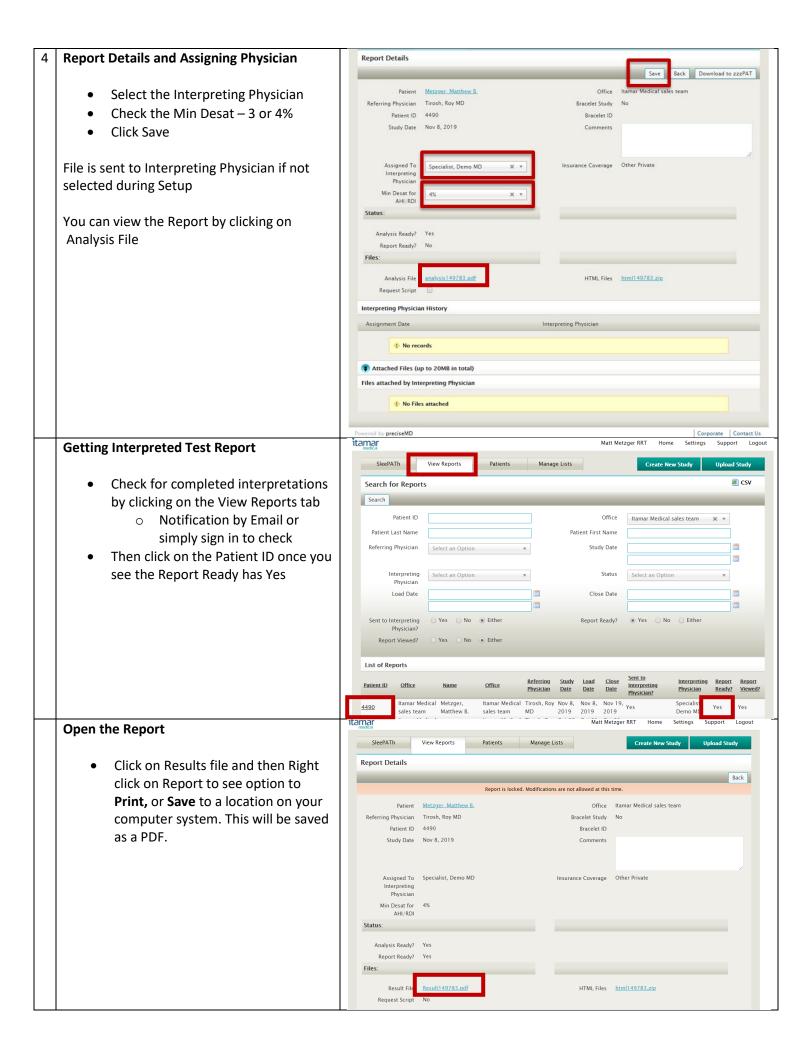